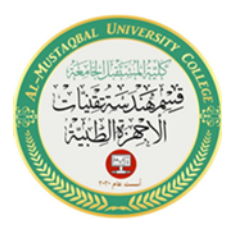

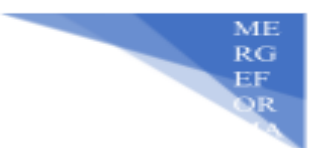

## **طرق إدخال اإلحداثيات**

هناك عدة طرق إلادخال الإحداثيات في برنامج الأوتوكاد، والمقصود بالإحداثيات هو مكان توضع ما في شاشة الرسم.

**1**-**طريقة اإلحداثيات الديكارتية المطلقة:**

. x, y تستعمل هذه الطريقة من أجل وضع نقطة ما على شاشة الرسم إستناداً إلى الإحداثيات

مثال:- سنقوم برسم الشكل التالي:

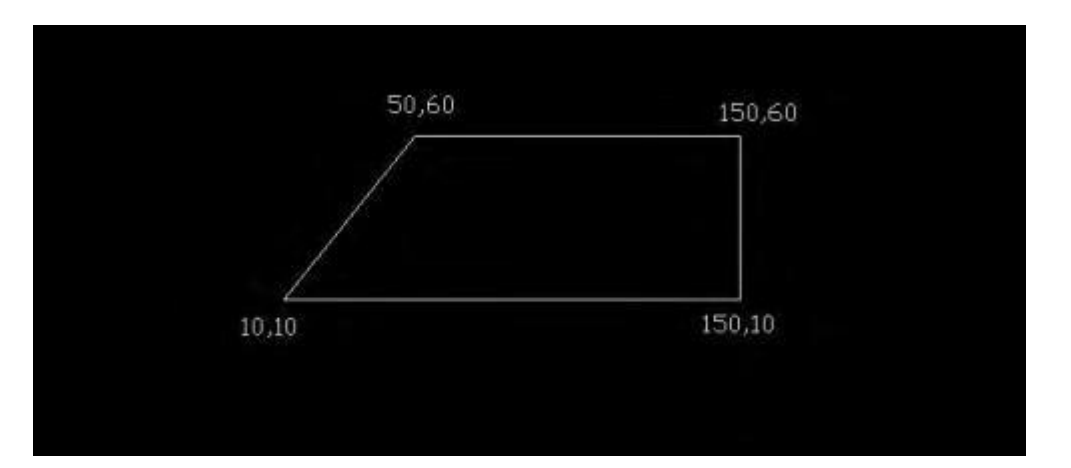

نختار االمر LINE فتظهر لدينا في شريط األوامر العبارة التالية:

point first specify

والتي تطلب احداثيات النقطة الأولى (10 10) - -line

:ثم نضغط )( فتظهر الرسالة التالية

- specify next point

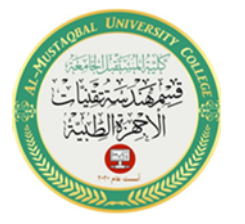

والتي تطلب احداثيات النقطة التالية ولتكن10,(150 )ثم نضغط enter فتظهر نفس الرسالة السابقة والتي تطلب إحداثيات النقطة التالية ولتكن )150,60( ثم نضغط enter فتظهر نفس الرسالة السابقة والتي تطلب إحداثيات النقطة التالية ولتكن (50,60)، وعند الانتهاء من الرسم نعود إلى نقطة البداية وهي (10,10) فيتم االنتهاء من الرسم.

2**-**طريقة االحداثيات الديكارتية النسبية:

**RG** 

تعتمد هذه الطريقة على طول االجسام او االضالع او القطع المستقيمة الواصلة ما بين النقاط، أي أنه يتم التواضع وتحديد طول القطع المستقيمة وذلك بفرق االحداثيات سواء على المحور x او على المحور. y  $(a\hbox{)}$ وفي هذه الحالة ندخل في موجه الأوامر المعادلة التالية:  $a\hbox{)}$ وهي داللة على وجود أطوال وليس نقاط إحداثيات. مثال: لرسم الشكل السابق نقوم بما يلي: -1 نختار الامر line وذلك بأاحدى طرق الاختيار التي تم شرحها سابقاً ثم نحدد إحداثيات النقطة الأولى اي ان إحداثيات هذه  $140,0@$ وهي  $\blacksquare$  $10,1)$  $(0)$  ثم نضغط . enter 2- نقوم بأدخال قيمة طول القطعة المستقيمة الأولى وذلك بكتابة:

النقطة بالنسبة للنقطة السابقة هو 140,0 وهي داللة على ان طول القطعة المستقيمة على المحور  $\text{enter }$ هو 140. وعلى المحور y هو 0 ثم نضغط. 3- ندرج طول القطعة المستقيمة الثانية وذلك بكتابة: @0,50 ثم نضغط. enter 4- ندرج طول القطعة المستقيمة الثالثة وذلك بكتابة: @100,0- حيث أن اشارة السالب هي داللة على

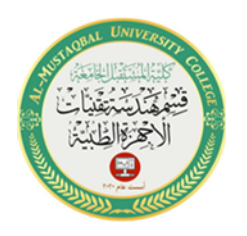

Email: zahraa.emad @uomus.edu.iq

Al-Mustaqbal University College Department of Medical Instrumentation Techniques Engineering Class: First 1st Subject: Engineering Drawing

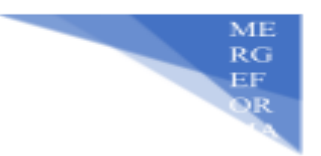

أن االتجاه هو عكس المحور x ثم نضغط. enter 5- نعود إلى نقطة البداية وذلك بإدخال االحداثيات )10,10( ثم نضغط. enter

مالحظة :يجب في هذه الطريقة االنتباه الى اشارة الموجب واشارة السالب .

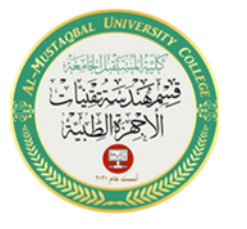

Al-Mustaqbal University College Department of Medical Instrumentation Techniques Engineering Class: First 1st Subject: Engineering Drawing

## **3-طريقة االحداثيات القطبية النسبية:**

يتم التعامل مع هذه الطريقة بصورة اساسية وذلك في حال رسم القطع المستقيمة المائلة بزوايا معينة، تعتمد طريقة لدينا خط االفق. حيث يجب أن يكون معلوماً طول القطعة المستقيمة وزاوية ميلها عن االحداثيات القطبية النسبية على المعادلة @o<r التي يمكن كتابتها في شريط األوامر، حيث أن r زاوية ميل القطعة المستقيمة عن خط األفق. داللة على طول القطعة o داللة على المستقيمة،

مثال: لرسم الشكل التالي:

ME<br>RG<br>EF<br>QR

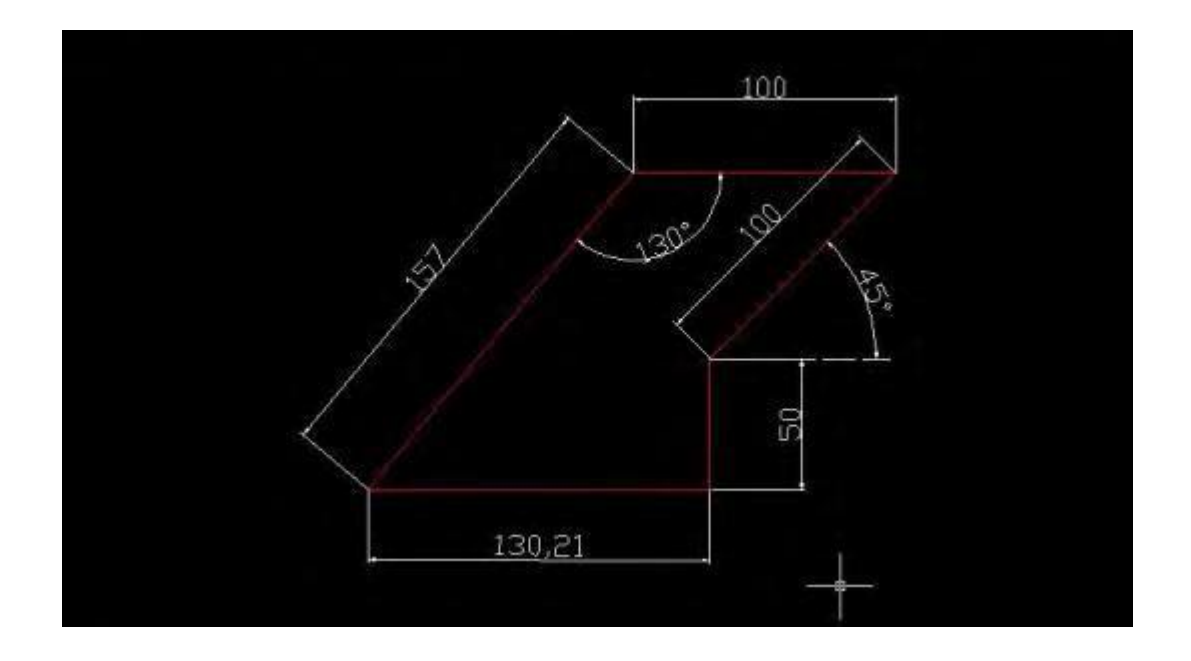

نتبع الخطوات التالية:

1- ننفذ االمر line ثم ندخل إحداثيات نقطة البداية وهي )10,10( ثم نضغط. enter 2- نرسم القطعة المستقيمة األولى وذلك بكتابة @130.21>0 ثم نضغط. enter

Email: zahraa.emad @uomus.edu.iq

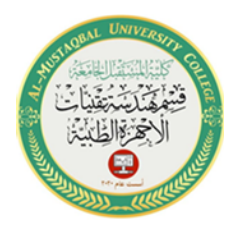

Al-Mustaqbal University College Department of Medical Instrumentation Techniques Engineering Class: First 1st Subject: Engineering Drawing

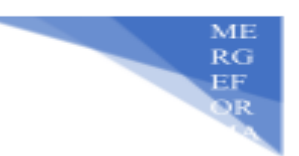

3- نرسم القطعة المستقيمة الثانية وذلك بكتابة @50>90 ثم نضغط .enter 4- نرسم القطعة المستقيمة الثالثة وذلك بكتابة @100>45ثم نضغط. enter 5- نرسم القطعة المستقيمة ال اربعة وذلك بكتابة @100->0ثم نضغط .enter 6- نرسم القطعة المستقيمة الخامسة وذلك بكتابة @157>230 ثم نضغط .enter